Tjänstebeskrivning Version Sida Bredband2 Växel 2024.0.1 1 av 15

### **Innehåll**

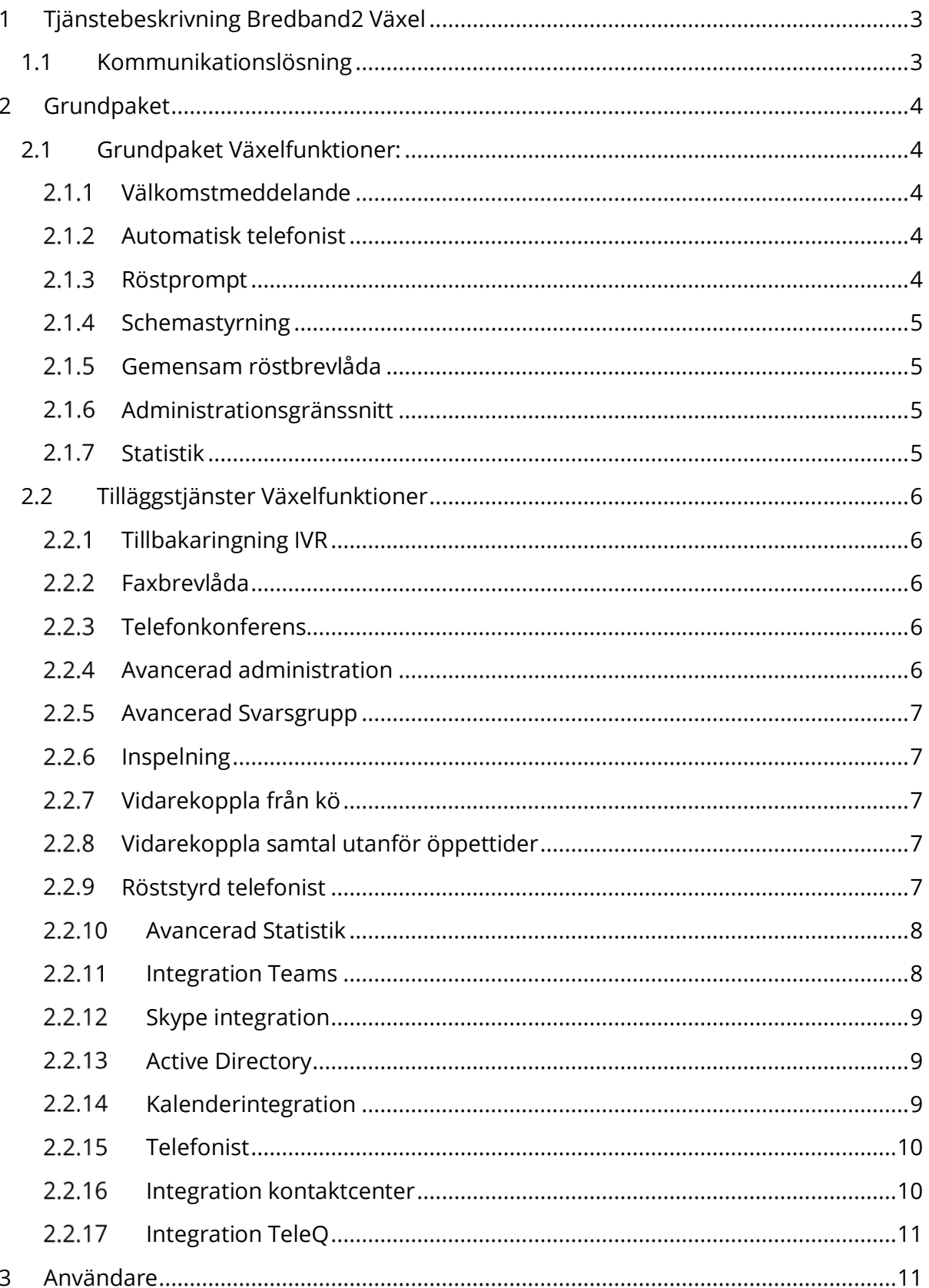

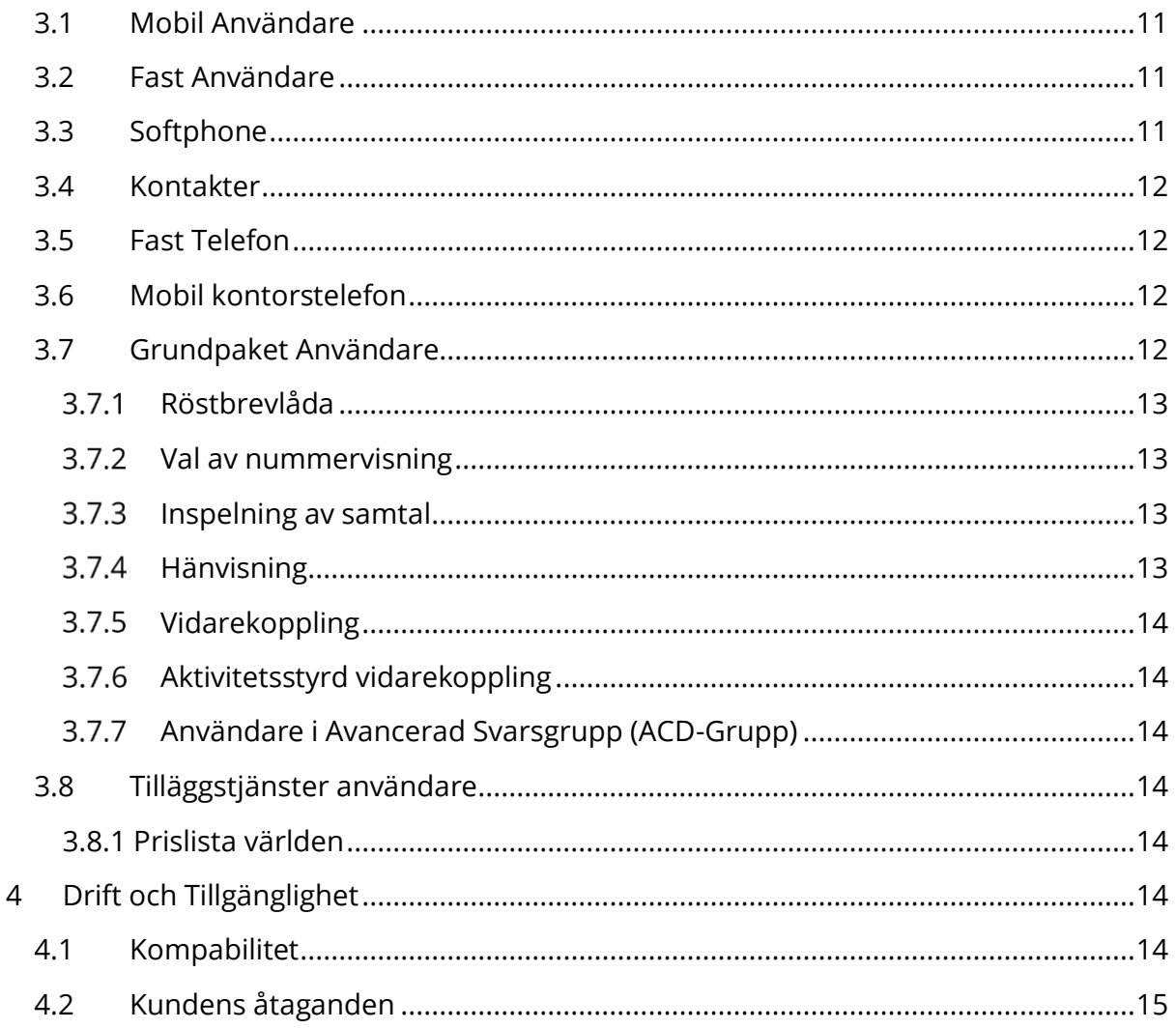

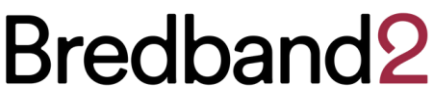

### <span id="page-2-0"></span>**1 Tjänstebeskrivning Bredband2 Växel**

Bredband2 Växel benämns i denna beskrivning ibland som "Tjänsten" i de fall den inte benämns som Bredband2 Växel.

Av Kunden vald Tjänst och dess innehåll och avtalstid framgår av Avtalet och vid var tid gällande tjänstebeskrivning.

Tjänsten består av en centralt placerad telefonväxel, där Bredband2 ansvarar för drift och underhåll. Kunden har möjlighet att ansluta fasta och mobila nummer till Tjänsten. Bredband2 Växel består dels av en växel med olika funktioner samt av användare. En användare kan antingen vara en fast användare eller mobil användare eller en kombination av båda dessa.

Den avtalade Tjänsten kan på begäran av Kunden utökas med funktionalitet eller större kapacitet under avtalstiden enligt vid var tid gällande prislista.

#### <span id="page-2-1"></span>**1.1 Kommunikationslösning**

Bredband2 erbjuder en avancerad och flexibel växellösning i molnet. Med en växellösning från Bredband2 finns ett generellt grundpaket med funktioner för att passa behoven hos de flesta företagen. Men eftersom varje kund är unik kan växeln och dess funktioner anpassas efter de önskemål och förväntningar som finns från kund förutsatt att dessa går att tillämpa. Det ska vara enkelt att komma igång, att använda Tjänsten eller lägga till eller ta bort funktionalitet. Bredband2 har en beprövad plattform och kunnig personal med långvariga teknikkunskaper som alltid är redo att hjälpa till.

Med en växellösning som molntjänst har ni som kund alltid tillgång till den senaste tekniken och funktionerna. Plattformen uppdateras kontinuerligt med nya versioner och det har löpande implementerats fler funktioner och tjänster, vilket ger en trygghet för er som kund. Ni får en framtidssäker växel som ni kan förändra över tid utefter hur er verksamhet ser ut och de behov som finns.

I den molnbaserade växellösningen väljer varje användare den typ av kommunikationsverktyg som passar bäst för användarens roll. Det kan vara en mobiltelefon, softphone, fast bordstelefon eller en kombination av dessa tillsammans. En användare kan ha ett fast nummer, mobilnummer eller bara ha ett nummer för all kommunikation.

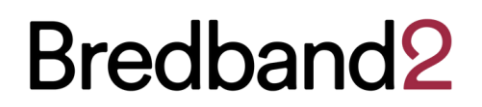

### <span id="page-3-0"></span>**2 Grundpaket**

I grundpaketet för växeln ingår flera växelfunktioner enligt beskrivning nedan.

**Grundpaket växelfunktioner** – Varje ny kund hos Bredband2 måste beställa ett grundpaket med växelfunktioner. Paketet ger tillgång till de standardfunktioner som i de flesta fall räcker för att komma igång. Huvudnummer, Svarsgrupp och menyval med välkomstmeddelande ingår (se funktioner under avsnitt 2.1.).

**Extra huvudnummer** – Ett huvudnummer ingår i grundpaketet. Till huvudnummer räknas nummer som är kopplade till en egen svarsgrupp eller ett eget menyval. Exempelvis nummer till en enhet eller ett geografiskt kontor.

#### <span id="page-3-1"></span>**2.1 Grundpaket Växelfunktioner:**

- 1 st huvudnummer
- Välkomstmeddelande
- Automatisk telefonist
- Schemastyrning
- Gemensam röstbrevlåda
- Administrationsgränssnitt
- Svarsgrupper
- Statistik

#### <span id="page-3-2"></span>**Välkomstmeddelande**

Ett välkomstmeddelande är en förinspelad hälsning som inringande kunder får höra när de ringer in innan samtalet kopplas vidare i samtalsflödet.

#### <span id="page-3-3"></span>**Automatisk telefonist**

Med automatisk telefonist väljer inringande person via knappval (menyval) var de ska vidarekopplas till när de ringt in till huvudnumret och efter att ett hälsningsmeddelande lästs upp. Varje företag bestämmer vilka knappval som ska finnas och vilka meddelande som ska läsas upp för kunderna för varje knappval. Till varje knappval kopplas samtalet vidare till en svarsgrupp, röstmeddelande eller ett nytt knappval för att kunna ta emot inkommande samtal. En svarsgrupp kan ha en eller flera medlemmar.

#### <span id="page-3-4"></span>2.1.3 Röstprompt

Röstprompt är ett förinspelat röstmeddelande som exempelvis kan läsas upp när växeln är stängd.

Det går att ladda upp färdiga ljudfiler eller läsa in direkt i systemet.

Kunden kan läsa in detta själv eller så kan Bredband2 leveransavdelning läsa in enligt manus när växeln levereras.

#### <span id="page-4-0"></span>2.1.4 Schemastyrning

Schemalägg och uppdatera enkelt öppettider med ett par knapptryckningar. Dessa uppdateras enkelt, oavsett var administratören eller användaren sitter. Det går att schemalägga hela året, direkt i appen. Ska ert företag stänga tidigare på fredag, ha specifika öppettider under storhelger eller i semestertider?

Då schemaläggs detta enkelt direkt via mobilen eller i datorn och så öppnar och stänger växeln automatiskt. Det går att schemalägga alla dagar som det ska vara stängt på för hela året, vilket innebär att växeln stänger automatiskt. Självklart kan det ändras tillbaka via administration i växeln om något skulle förändras.

#### <span id="page-4-1"></span>**Gemensam röstbrevlåda**

En gemensam röstbrevlåda gör det möjligt för inringande kunder att lämna meddelanden som flera i företaget kan lyssna av. Detta kan vara kopplat till då det är stängt eller då ni av annan anledning inte kan ta emot samtal. Vem som ska kunna lyssna av dessa meddelanden kan väljas av företaget. När det finns ett nytt meddelande skickas en notis direkt i mobilappen, softphone, sms och mail. I meddelandet syns också tydligt vilket nummer som har ringt samt datum och klockslag. Röstbrevlådan är synkroniserad med alla olika enheter (terminaler).

#### <span id="page-4-2"></span>**Administrationsgränssnitt**

Företagets administratör kan i ett webbaserat gränssnitt göra ändringar och inställningar på funktioner och användare i växeln.

#### **2.1.6.1 Svarsgrupper**

Svarsgrupper passar för alla typer av verksamheter. Allt från det mer avancerade behovet hos ett callcenter till ett enmansföretag. Det finns lösning för både stora bolag med hög belastning och mindre verksamheter som vill hantera inkommande samtal professionellt. En svarsgrupp kan ha sekventiell påringning med prioritetsordning eller parallell på samtliga medlemmar i gruppen.

För inkommande samtal som väntar på att bli besvarade går det att ha en förenklad kö med ett repeterande meddelande, sedan går det att ange om samtalet ska kopplas vidare efter en angiven tid eller om ingen är inloggad. Användare kan logga in och ut ur en svarsgrupp.

#### <span id="page-4-3"></span>**Statistik**

Med hjälp av statistikverktygen kan ni ta fram information om köer och samtalsvolymer. Dessa kan antingen skapas med hjälp av egen administration och visas via webben eller få rapporter skickade till mailen.

Sida 6 av 15

### <span id="page-5-0"></span>**2.2 Tilläggstjänster Växelfunktioner**

- Extra huvudnummer
- Tillbakaringning IVR
- Faxbrevlåda
- Telefonkonferens
- Avancerad administration
- Avancerade svarsgrupper (ACD-grupp)
- Kontinuerlig inspelning
- Röststyrd Telefonist
- Avancerad statistik
- Integration Teams
- Skype integration
- AD-integration
- Kalender integration
- Telefonist
- Integration Kontaktcenter
- Integration TeleQ
- Internationella nummer

#### <span id="page-5-1"></span>**Tillbakaringning IVR**

Detta är ett tillval till ett välkomstmeddelande och automatisk telefonist, där inringande kunder via ett knappval kan ange ett telefonnummer dom vill bli uppringda på. Numret sparas och skickas vidare till en mailadress eller sms.

#### <span id="page-5-2"></span>**Faxbrevlåda**

Funktion för att få inkommande faxmeddelanden skickade till mailadress.

#### <span id="page-5-3"></span>**Telefonkonferens**

Med Telefonkonferens kan ni skapa telefonkonferenser direkt via mobilen, surfplattan eller datorn. Det tar bara några få knapptryckningar och inbjudningar sker enkelt med både interna och externa deltagare som får sina inbjudningar och påminnelser till epost, sms och kalender. Det finns också en funktion för att schemalägga stående och återkommande konferenser med samma intervall.

### <span id="page-5-4"></span>**Avancerad administration**

Ett utbildningspaket med fördjupad utbildning för företagets administratör. Utbildningar behandlar hur ändringar och inställningar ska tillämpas samt beskrivningar av funktionalitet.

#### <span id="page-6-0"></span>**Avancerad Svarsgrupp**

Avancerad Svarsgrupp (ACD står för Automatic Call Distribution) är en svarsgrupp med flera funktioner och inställningar. En användare kan logga in och ur i den eller de ACDgrupper den tillhör. En administratör kan även hantera alla svarsgrupper genom att logga in och ut olika användare.

Avancerad svarsgrupp har en funktion att kunna återge köbesked till inringande kunder. Köbesked innebär att det kan spelas upp repetitiva besked om både plats i kön och beräknad väntetid. För en användare finns även funktionen efterbearbetningstid efter ett samtal har avslutats, för att användaren ska kunna registrera viktiga delar av samtalet i t ex ett kundregister. Användaren får inga nya inkommande samtal under efterbearbetningstiden. Det finns möjlighet att ställa in hur lång efterbearbetningstiden ska vara.

En avancerad svarsgrupp innehåller även funktionen "call back", vilket innebär att en inringande person inte behöver sitta och vänta i telefonen när det är kö. Inringande person kan istället få en fråga via en talprompt om att kunna behålla sin plats i kön men istället bli uppringd när det är sin tur.

#### <span id="page-6-1"></span>2.2.6 Inspelning

Det finns en funktion i växeln att alla samtal kontinuerligt spelas in. Kontinuerlig inspelning kan anges per nummer. Inspelade meddelanden kan lyssnas på och administreras via en webbsida. Om det finns användare eller nummer som inte vill använda kontinuerlig inspelning finns också funktionen att per samtal kunna aktivera manuell inspelning, paus och stop. Kontinuerlig inspelning och manuell inspelning går att kombinera med varandra.

#### <span id="page-6-2"></span>**Vidarekoppla från kö**

Vidarekoppla enkelt inkommande samtal till externa nummer, svarsservice eller gemensamma röstbrevlådor när det inte finns möjlighet att ta emot samtalet, eller har stängt.

#### <span id="page-6-3"></span>**Vidarekoppla samtal utanför öppettider**

Vidarekoppla enkelt inkommande samtal till externa nummer, svarsservice eller gemensamma röstbrevlådor när det inte finns möjlighet att ta emot samtalet, eller har stängt.

#### <span id="page-6-4"></span>**Röststyrd telefonist**

Med hjälp av förinspelade promptar kan ett företag använda sig av en röststyrd telefonist. Vid inringande samtal spelas de förinspelade promptarna upp för en inringande kund. Promptarna brukar t ex innehålla frågor om vem inringande person söker eller vilket område ärendet gäller. Genom avkodning av den inringandes svar (röst), kopplas samtalet vidare till rätt person, nummer eller enhet.

#### <span id="page-7-0"></span>**Avancerad Statistik**

#### **2.2.10.1 Statistik och rapporter**

Med Avancerad Statistik kan ni visa antal samtal i kö, senaste kötid, medelkötid eller hur många missade samtal som finns per kö. All statistik hanteras via en webbsida där det går att se samtalsdata både grafiskt och med siffror. Det går att anpassa rapporterna utefter vilken statistik som ett företag eller användare har behov av att se. Är det till exempel inkommande samtal eller utgående samtal som är viktigt att analysera.

Det går också att ange vilka användare eller grupper som statistiken gäller för. Det går då t ex att skapa olika rapporter beroende på vilken användare som ska titta på dessa. För en ledningsgrupp kan det till exempel vara intressant med övergripande nyckeltal. För en säljorganisation är det viktigt att kunna se antal utgående samtal. För kundtjänst behöver det finns rapporter för svarstider, missade samtal, samtal per agent och kölängder etc.

#### **2.2.10.2 Wallboard**

Med Wallboard kan företag i realtid följa vilka agenter som är inloggade eller lediga samt se hur många samtal som finns i respektive kö, senaste kötid, medelkötid eller hur många missade samtal som finns per kö.

Informationen visas grafiskt och det går att välja mellan olika teman för att variera utseendet på hur statistiken ska visas. Det går på så sätt att välja olika teman och vyer beroende på vilken statistik som ska följas och vilka som ska titta på den.

Administratören kan ställa in olika nyckeltal som ska följas och tröskelvärden som ska uppnås. Det går då att få larm om något i statistiken avviker från uppsatta mål, och dessa larm kan visas med hjälp av färgkoder, t ex om svarstiderna är för långa eller att det inte finns tillräckligt många inloggade agenter.

Med avancerad statistik är det också möjligt att integrera övriga system eller applikationer genom anrop mot öppna API:er.

#### <span id="page-7-1"></span>**Integration Teams**

Genom att integrera växeln med Microsofts applikation Teams kan telefonnumret användas i Teams-klienten och en användare kan använda Teams som en softphone och tillsammans med mobilappen. Då hanteras linjestatus och röstbrevlåda för inkommande samtal via Teams. En användare kan då både chatta, dela dokument och hantera telefonin med Teams.

En användare kan integreras fullt ut med växeltjänsterna och välja de funktioner som användaren behöver och dessa kan hanteras via Teams. Integrationen omfattar inte gruppsamtal.

Om det finns användare som inte har klienten för Teams kan dessa ändå integreras till växellösningen även om de inte använder Teams till samtal och övriga växelfunktioner.

Användare kan använda softphone, bordstelefon eller mobilappen, och tack vare integrationen kan användarna se medarbetares hänvisningar som visar om dessa är tillgängliga eller sitter i samtal.

För att Teams skall kunna integreras med telefoni krävs licensmodellerna E5 och uppåt.

#### <span id="page-8-0"></span>**Skype integration**

Om ni har Skype på ert företag och vill använda Skype som softphone kan vi integrera er Skype med växeln. Man kan då se linjestatus och aktivitet både i mobil, softphone och Skype.

#### <span id="page-8-1"></span>**2.2.13 Active Directory**

Med integration till ett Active Directory kommer förändringar som görs på en användare i AD även synas i växeln för befintliga användare. Det är endast förvalda fält i AD som kommer synas i växeln när de förändras i AD.

#### <span id="page-8-2"></span>2.2.14 Kalenderintegration

Med Kalenderintegration kan en användare hänvisa sig i sin Outlook-kalender. Ni väljer själv vilka hänvisningar i kalendern som ska ändra aktivitet i växel och om det ska ske med hjälp av närvarostatus i kalendern eller med hjälp av nyckelord i rubriken för händelsen.

Genom att använda funktioner vid bokningar i kalendern eller mobilen går det att styra och planera närvarostatus i telefonväxeln. Ni som kund bestämmer hur funktionen och kommunikationen med växeln ska se ut. Genom olika nyckelord kan växeln översätta detta till olika status för närvaro. Det gör att det är enkelt för en användare att bestämma vilka bokningar som ska generera en hänvisning och även lägga in aktiviteter i förväg som kommer visa ett frånvaromeddelande. Det går också ange att samtliga bokningar i kalendern automatiskt ska visa upptaget som status. Är en användare upptagen ser telefonisten och medarbetare detta genom en röd markering av kalenderikonen intill en användare i gränssnittet.

#### **2.2.14.1 Framtida hänvisningar**

Addera stående och fasta möten i kalendern eller planerad frånvaro på förhand och låt en hänvisning synkroniseras med kalendern. Det gör att en användare alltid är korrekt hänvisade. Telefonister och medarbetare kan då se när en användare har ett pågående eller kommande möte i kalendern och när denne kan nås igen. En telefonist behöver då inte koppla samtal till en upptagen användare och kan ge korrekt information till inringande person om den sökta personen. De hänvisningar som finns som standard i appen kan anges i kalenderfunktionen.

#### **2.2.14.2 Outlook-kalender**

För att kalenderintegrationen ska fungera krävs licens för G-Suite samt Exchangeservrar Exchange 2007, 2010 och Office 365.

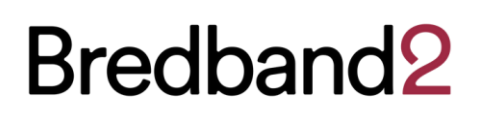

Sida 10 av 15

#### <span id="page-9-0"></span>2.2.15 Telefonist

Ett användargränssnitt för telefonistfunktionalitet.

#### *2.2.15.1 Visuell överblick*

För att kunna ta emot stora mängder inkommande samtal och ge en bra service finns ett webbgränssnitt för en telefonist integrerad i softphone. Telefonisten kan i webbgränssnittet enkelt och effektivt hantera samtal direkt via datorn. Det finns vanliga telefonistfunktioner för att skapa överblick och telefonisten ser alla samtal i kön och kan besvara valfria samtal eller koppla samtal vidare. En vidarekoppling kan ske med avisering eller utan avisering.

#### **2.2.15.2 Kortkommandon**

Med Kortkommandon kan telefonisten hantera samtal via tangentbordet och varje företag kan välja vilka kortkommandon som ska styra olika funktionalitet. Gränssnittet har också grafiska ikoner som kan användas för att styra telefonistfunktioner.

#### **2.2.15.3 Sökfunktion**

Med hjälp av sökfunktionen kan telefonisten snabbt få information om en medarbetare är i samtal, har en bokning i kalendern eller är ledig. Finns det en aktiv hänvisning syns även den. På så sätt behöver inga samtal kopplas vidare till kollegor som är hänvisade eller sitter upptagna i telefon. I gränssnittet kan också telefonisten chatta, maila eller skicka sms till en medarbetare. Det finns även fält för att kunna hantera flera parallella samtal.

#### <span id="page-9-1"></span>**Integration kontaktcenter**

Växeln har full integration till kontaktcenter från Puzzel, Trio och Artvise. Integrationen skapar möjlighet till en komplett kontaktcenter- och telefonistlösning. All kommunikation och alla kontaktytor är samlade på ett ställe och alla ärenden hanteras i ett och samma system. Det ger en tydlig överblick och då blir det enkelt att prioritera uppgifter och arbeta med statistik för t ex uppföljning och bemanning.

Då allt finns samlat på samma ställe kan ni bemöta kunderna på ett effektivt sätt och därmed få nöjda kunder. Det spelar ingen roll om kunderna kontakter er via telefon, mail, chatt eller andra sociala medier, alla uppgifter om kunderna finns upplagt i samma system. Det gör att kunden alltid kan bli rätt prioriterad och hamnar i rätt kö för att få hjälp. Det går att skapa regelverk för vilka ärenden som ska prioriteras högst eller t ex möjligheten att bemanna den kanal som ska ha den kortaste svarstiden.

Med hjälp av verktyg för att ta fram rapporter kan ni snabbt få uppföljning av både kunder och handläggare, och kan därefter ta beslut om allting fungerar enligt önskemål eller om några förändringar behöver göras. Systemet är helt flexibelt och oberoende om var användarna sitter geografiskt, vilken kommunikationskanal som används, terminal eller vilket operativsystem som används. Kontaktande kunder kan verifiera sin identitet via BankID. Det är ett skalbart system med grundfunktioner, där det går att

addera fler funktioner eller tjänster utifrån hur verksamheten förändras eller de behov som finns.

#### <span id="page-10-0"></span>**Integration TeleQ**

För ytterligare funktionalitet där schemalagd återuppringning krävs, finns integration även till Aurora TeleQ. Systemet är en webbaserad tjänst som ger en inringande kund möjligheten att bli uppringd på en utsatt tid så att kunden inte behöver vänta i långa telefonköer. Baserat på tillgänglig personal och arbetsschema räknar TeleQ automatiskt ut hur lång tid det kommer ta innan inkommande samtal kan hanteras och beräknar därefter ut en tid för återuppringning.

#### **2.2.17.1 Så fungerar återuppringning**

Inringande kund får ange ett telefonnummer denna vill bli uppring på. Systemet beräknar utifrån analys av inkommande samtal, genomsnittslängd på samtal och bemanning, ut en tid när det är möjligt att återuppringning kan ske. Via webbgränssnittet kan en handläggare följa alla samtal som finns i kön och vilka tider som finns angivna för uppringning och på så sätt veta när en kund ska bli uppringd.

### <span id="page-10-1"></span>**3 Användare**

#### <span id="page-10-2"></span>**3.1 Mobil Användare**

Den mobila användaren är ett fullt integrerat mobilabonnemang i mobilnätet. För en användare inkluderar det även en mobil app. Med hjälp av appen kan en användare hantera all sin telefoni via telefonen. Med enkla funktionsval i appen kan en användare t ex ta emot samtal, koppla samtal, logga in och ut i svarsgrupper, sätta hänvisningar och ange status för tillgänglighet. I appen väljer en användare också vilket nummer som ska visas vid utgående samtal.

#### <span id="page-10-3"></span>**3.2 Fast Användare**

Den fasta användaren inkluderar en softphone till datorn, till vilken det går att koppla ett externt mobilabonnemang från annan operatör.

### <span id="page-10-4"></span>**3.3 Softphone**

Med en softphone kan en användare använda datorn även som en telefon och t ex ta emot samtal, koppla samtal, logga in och ut ur svarsgrupper och ange sin linjestatus. En användare ser om kollegorna är upptagna eller tillgängliga på deras linjestatus.

Med många smarta funktioner och ett grafiskt gränssnitt gör det lätt att skapa en överblick kring avdelningar, köer och vilka kollegor som är tillgängliga och inloggade. Det går snabbt att söka upp en kollega eller att koppla vidare ett samtal eller ta emot meddelanden. Gränssnittet innehåller en funktion för drag-and-drop, vilket underlättar samtalskoppling till en kollega. Ett samtal kan kopplas vidare med avisering eller direkt. Softphone är ett tillval till mobil användare.

För användare med softphoneapplikation sker inloggningen med tvåstegsverifiering via SMS. Kunden ansvarar för att tillhandahålla ett mobilnummer för de användare som inte redan har ett mobilabonnemang kopplat till tjänsten.

#### <span id="page-11-0"></span>**3.4 Kontakter**

Under rubriken kontakter i både softphone och i appen finns det favoriter på de kontakter användaren har valt att addera som favoriter. Övriga kontakter hanteras med hjälp av sökfunktionen. Användaren kan markera och klicka på en kontakt för att sedan välja att ringa, skicka ett meddelande eller chatta med kontakten.

### <span id="page-11-1"></span>**3.5 Fast Telefon**

Vill en användare ha en fast telefon går det att välja till detta. Det finns telefonmodeller för den enkla lösningen och den med mer avancerade telefonistfunktioner. Det finns även trådlösa telefoner att beställa.

#### <span id="page-11-2"></span>**3.6 Mobil kontorstelefon**

En mobil kontorstelefon är en tjänst där Bredband2 som alternativ till vanlig dect (trådlös fast telefoni) ersätter detta med ett mobilabonnemang för enbart tal. Tjänsten levereras tillsammans med en smartphone med installerad mobilapp. Med mobilappen går det exempelvis att koppla samtal och hänvisa sig. För att använda mobilappen behöver telefonen anslutas till ett WiFi (trådlöst nätverk).

#### <span id="page-11-3"></span>**3.7 Grundpaket Användare**

I grundpaketet för användaren ingår:

- Mobil app (Om det är en mobil användare)
- Softphone (Om det är en fast användare)
- Personlig röstbrevlåda
- Personlig samtalskö eller samtal väntar
- Personlig kontaktlista
- Val av nummervisning
- Inspelning av samtal
- Nummerpresentation
- Statushänvisning
- Linjestatus
- Användarwebb
- Koppla samtal
- Chatt inom växeln
- Flerpartssamtal
- Vidarekoppling
- Aktivitetsstyrd vidarekoppling
- Användare i avancerad svarsgrupp (om avancerad svarsgrupp är en avtalad funktion)

#### <span id="page-12-0"></span> $3.7.1$ **Röstbrevlåda**

En användare väljer själv när och om deras röstbrevlåda ska vara aktiv och väljer själv vilka meddelanden som ska lyssnas på, sparas eller raderas – och i vilken ordning. När en användare får ett nytt meddelande får användaren en notis direkt i mobilappen, softphone, sms och mail. Användaren ser också tydligt vilket nummer som har ringt samt datum och klockslag. Röstbrevlådan är synkroniserad över användarens alla olika enheter.

#### <span id="page-12-1"></span>**Val av nummervisning**

Växelnummer, mobil eller fast direktnummer kan visas som utgående nummer. Varje användare väljer själva vilka nummer som ska visas utåt och när. En användare kan dessutom välja att visa exempelvis ett supportnummer. Det går också välja att alltid visa mobilnummer när samtal sker från mobilen, eller det fasta direktnumret när en användare ringer från softphone eller en fast telefon.

#### <span id="page-12-2"></span>**Inspelning av samtal**

Det går när som helst under ett pågående samtal spela in detta med en enkel knapptryckning. Det går att spela in både från softphone och från mobiltelefonen. Se även avsnitt 2.1.2.6.

#### <span id="page-12-3"></span>**Hänvisning**

Att ändra sin hänvisning går att göra från mobiltelefonen eller softphone. Hänvisningen ändras alltid i realtid. Det är enkelt att ange en hänvisning och ett sätt att slippa störande telefoner under möten och telefonkonferenser. Men det kan också vara ett smidigt sätt att dela upp arbetsdagen i de delar när användaren är tillgänglig och de delar när användaren behöver sitta ostört. Om ni har en bemannad växel blir det dessutom mycket lättare för er receptionist att veta vilka personer på företaget som är tillgängliga för samtal eller inte.

Uppdatera hänvisning till exempelvis "lunch" eller "möte" med ett enkelt knapptryck. Ange aktuell status och när denna ska upphöra. För att spara tid går det att skapa genvägar för inställningar som används ofta. I webbgränssnittet finns även möjlighet att skapa egna hänvisningsmeddelanden.

Det går dessutom att sätta olika regler för om samtal kommer in till mobilnumret eller till ett fast nummer (det måste inte vara ett fast nummer på en mobil användare). Om en användare till exempel vill vara nåbar på mobilnumret men inte på det fasta numret.

#### **3.7.4.1 Linjestatus**

Linjestatus syns oavsett om samtal sker i mobil, bordstelefon eller softphone. Det innebär att en användare alltid har full koll på kollegorna och deras linjestatus. Det gör att användaren, eller er receptionist, alltid ser i realtid om en person är i samtal eller inte innan ett samtal kopplas.

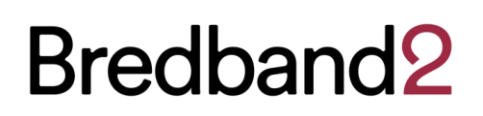

#### <span id="page-13-0"></span>**Vidarekoppling**

Vidarekoppla samtal manuellt när användaren vill, från datorn eller mobilen.

#### <span id="page-13-1"></span>**Aktivitetsstyrd vidarekoppling**

En användare kan i förväg lägga upp ett nummer som samtalen ska vidarekopplas till när en viss aktivitet väljs. Detta kan göras både från mobilappen och från softphone.

#### <span id="page-13-2"></span>**Användare i Avancerad Svarsgrupp (ACD-Grupp)**

En användare kan logga in och ut ur den eller de ACD-grupper användaren tillhör. En administratör kan även hantera alla svarsgrupper genom att logga in och ut olika användare. I svarsgruppen kan en användare hantera sin tillgänglighet och uppdatera status för sin frånvaro med olika förinställda meddelanden för hänvisning.

#### <span id="page-13-3"></span>**3.8 Tilläggstjänster användare**

#### <span id="page-13-4"></span>**3.8.1 Prislista världen**

En växelanvändare kan lägga till Prislista Världen. Då ingår 1000 fria samtalsminuter till de länder som ingår i prislistan. När fria samtalsminuter är använda debiteras överskjutande samtalsvolym enligt gällande prislista för samtal till utlandet. Användare som inte har nuvarande växelpaketering behöver teckna ett nytt växelavtal med nuvarande paketering.

### <span id="page-13-5"></span>**4 Drift och Tillgänglighet**

Bredband2 garanterar inte att Tjänsten kommer fungera felfritt utan störningar. Bredband2 förbehåller sig rätten att genomföra nödvändiga förändringar avseende funktion, struktur eller omfattning.

Genom att Tjänsten tillhandahålls via det allmänna mobiltelefonnätet och/eller internet, såsom valt av Kunden, är Tjänsten beroende av dessa grundtjänster. Från tid till annan kan det därför inträffa omständigheter som gör att Tjänsten inte blir kontinuerligt tillgänglig eller att kvaliteten och kapaciteten av Tjänsten påverkas av respektive grundtjänsts kvalitet och tillgänglighet. Servicenivå för Tjänsten enligt allmänna villkor, avsnitt 8.2 och 8.3.

#### <span id="page-13-6"></span>**4.1 Kompabilitet**

Bredband2 ansvarar inte för kompabilitet mellan å ena sidan Tjänsten, inklusive tillhandahållen mjukvara, och å andra sidan mjukvara på Kundens utrustning eller Kundens hårdvara eller hårdvaruapplikationer. I de fall avtalet innefattar mobil kontorstelefon ansvarar Bredband2 för kompabiliteten mellan Tjänsten och tillhandahållen mjukvara och hårdvara under avtalstiden.

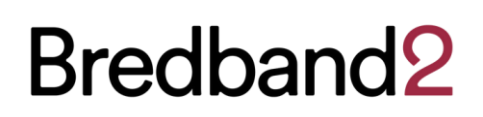

#### <span id="page-14-0"></span>**4.2 Kundens åtaganden**

För att kunna nyttja Tjänsten krävs att Kunden har tillgång till det allmänna mobiltelefonnätet och/eller internet, såsom valt av Kunden. Dessa grundtjänster behöver köpas av Kunden separat.

Kunden ansvarar själv för att tillse att erforderlig internetanslutning finns. Kunden ansvarar för fastighetsnät/datanät samt kvalitet och prestanda i lokala nät samt i nät för extern kommunikation (WAN nät) möter de krav gällande tillgänglighet och prestanda som rimligen kan krävas för att kunna realisera realtidsanpassade applikationer baserat och levererat över internet.

För användare med softphoneapplikation sker inloggningen med tvåstegsverifiering via SMS. Kunden ansvarar för att tillhandahålla ett mobilnummer för de användare som inte redan har ett mobilabonnemang kopplat till tjänsten.